# NEW ACCOUNT **SETUP OKTA**

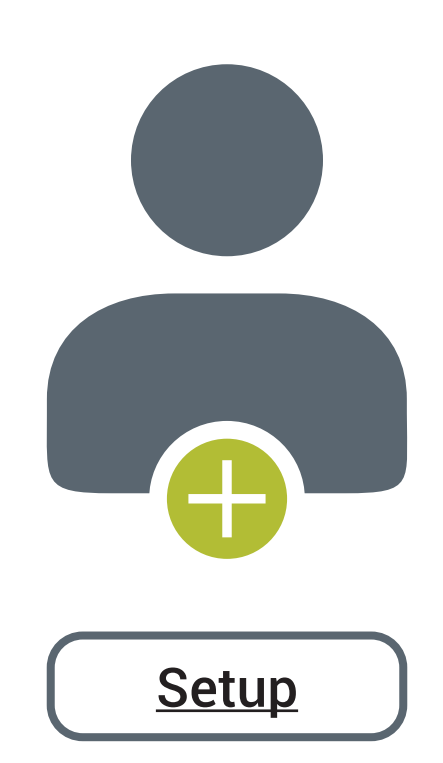

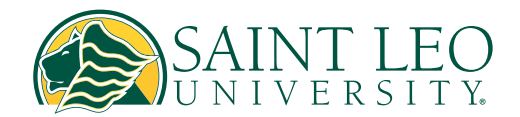

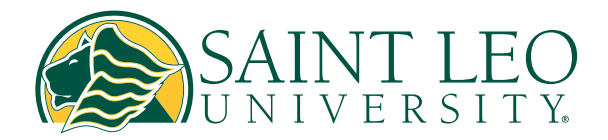

### New Account Setup

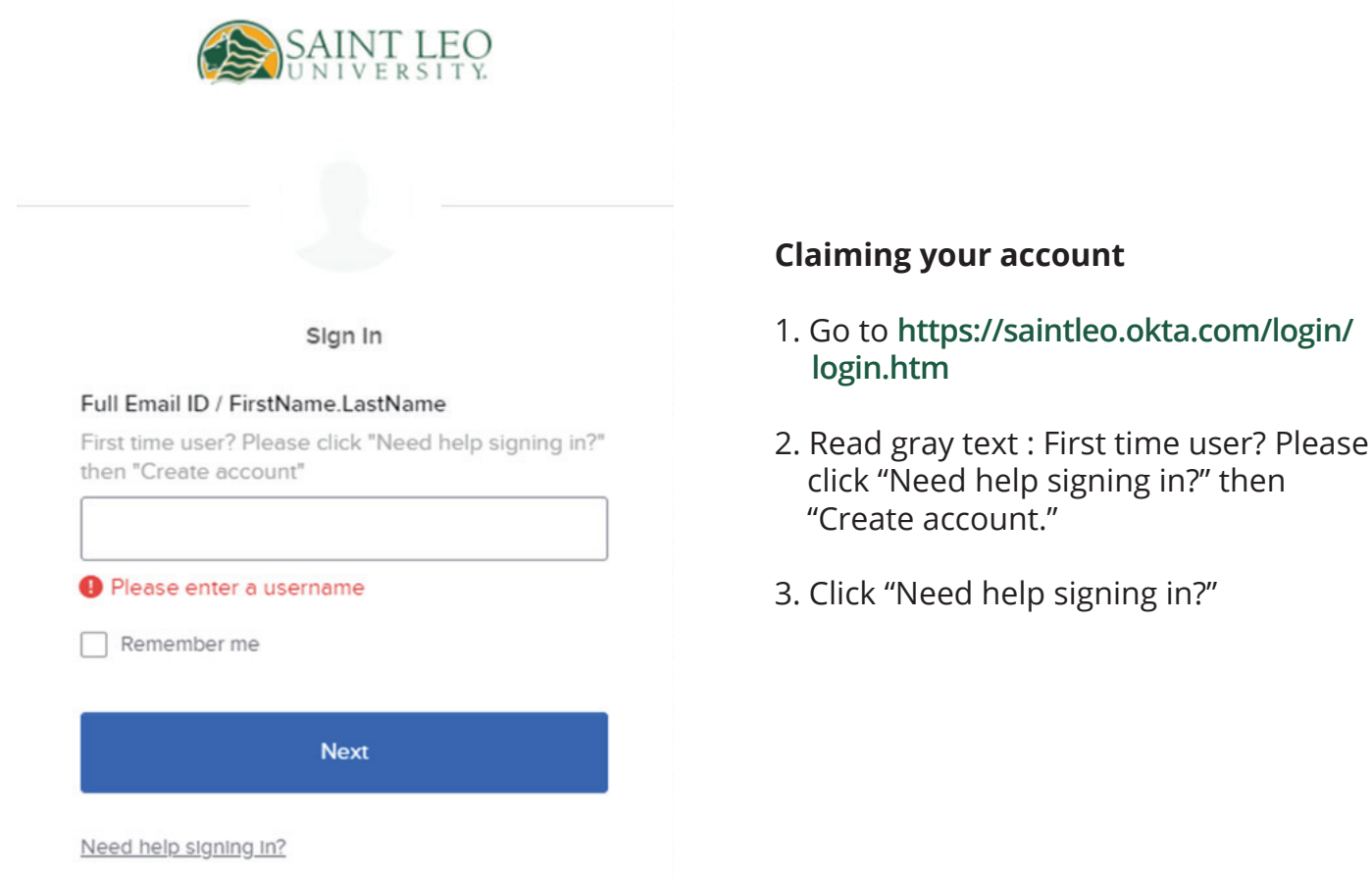

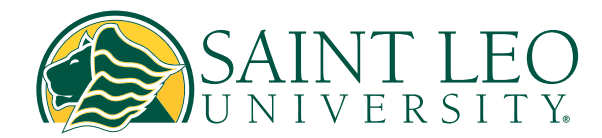

## **New Account** Setup

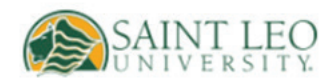

#### Sign In

#### Full Email ID / FirstName.LastName

First time user? Please click "Need help signing in?" then "Create account"

#### Please enter a username

Remember me

**Next** 

Need help signing in?

Forgot password?

Unlock account?

Create account

Help

### 4. Click "Create account"

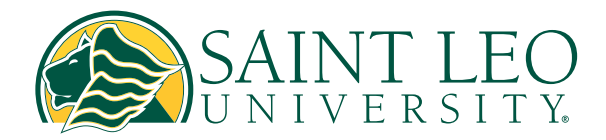

### New Account Setup

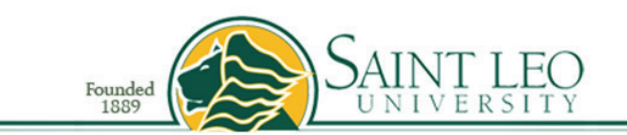

Attention: If your name contains an apostrophe (ex. D'Agostino), please use the full name including the apostrophe in the last name field when verifying your information. If your information doesn't verify, then try without the apostrophe.

If you have any issues, please contact UTS Helpdesk at (352) 588-8888 or helpdesk@saintleo.edu.

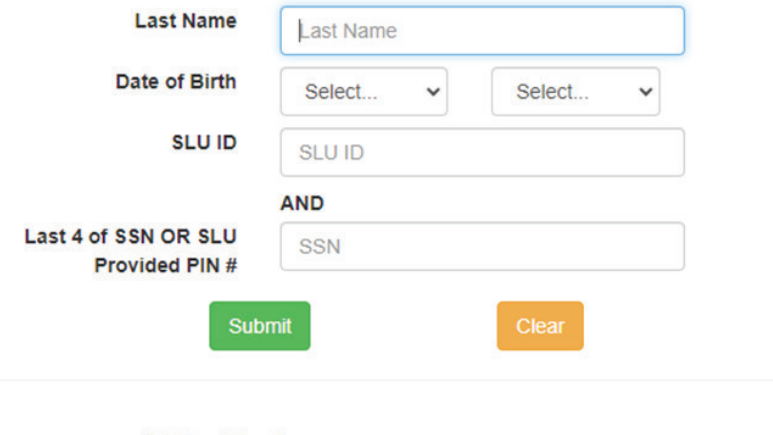

Saint Leo University 33701 State Road 52 Saint Leo, FL 33574-6665 Call (800) 334-5532 Campus Switchboard (352) 588-8200

Home | My Saint Leo | About | Contact Us

6. Sign in through Okta to complete creating your account.

**\*\* Reminder, during your initial account creation please set up your multifactor with as many authentication options as possible. \*\***